## **[Nowa aplikacja w Geoportalu](https://www.arcanagis.pl/nowa-aplikacja-w-geoportalu-wojewodztwa-lodzkiego/) [Województwa Łódzkiego](https://www.arcanagis.pl/nowa-aplikacja-w-geoportalu-wojewodztwa-lodzkiego/)**

We współpracy Departamentu Geodezji, Kartografii i Geologii oraz Zespołu Parków Krajobrazowych Województwa Łódzkiego powstała aplikacja, **internetowa mapa Parków Krajobrazowych Województwa Łódzkiego**. Składa się ona z dwóch części, które nawzajem się uzupełniają:

- [Story Map](https://geoportal.lodzkie.pl/portal/apps/MapJournal/index.html?appid=2226df29337e4e208e92c98d7a1ffa7f) łączy funkcjonalność wirtualnego przewodnika po parkach z interaktywnymi mapami,
- zaś w teren na swoim smartfonie możemy zabrać [internetową mapę Parków Krajobrazowych.](https://geoportal.lodzkie.pl/portal/apps/webappviewer/index.html?id=4c2a8be572384962909cef2435929409)

W regionie łódzkim mamy 7 parków krajobrazowych: PK Wzniesień Łódzkich, PK Międzyrzecza Warty i Widawki, Załęczański PK, Przedborski PK, Sulejowski PK, Spalski PK oraz Bolimowski PK. Zebrano **ponad 3300 obiektów z 21 kategorii**: rezerwaty przyrody, zespoły przyrodniczo krajobrazowe, użytki ekologiczne, stanowiska dokumentacyjne, obszary Natura 2000, pomniki przyrody, wody, punkty widokowe, obiekty geoturystyczne, szlaki turystyczne, ścieżki edukacyjne, punkty edukacyjne, miejsca odpoczynku, baza noclegowa, gastronomia, obiekty militarne, miejsca pamięci narodowej, obiekty związane z administracją leśną, obiekty sakralne, cenne obiekty historyczno-kulturowe, inne cenne obiekty kulturowe. Dodatkowym atutem jest zgromadzona **dokumentacja fotograficzna**. Dzięki tak szczegółowej bazie danych aplikacja zawiera szereg informacji oraz zdjęć o obiektach takich jak: szlaki turystyczne, materialne świadectwa dziedzictwa kulturowego czy miejsca cenne krajobrazowo, rekreacyjnie, turystycznie, edukacyjnie z terenów parków krajobrazowych.

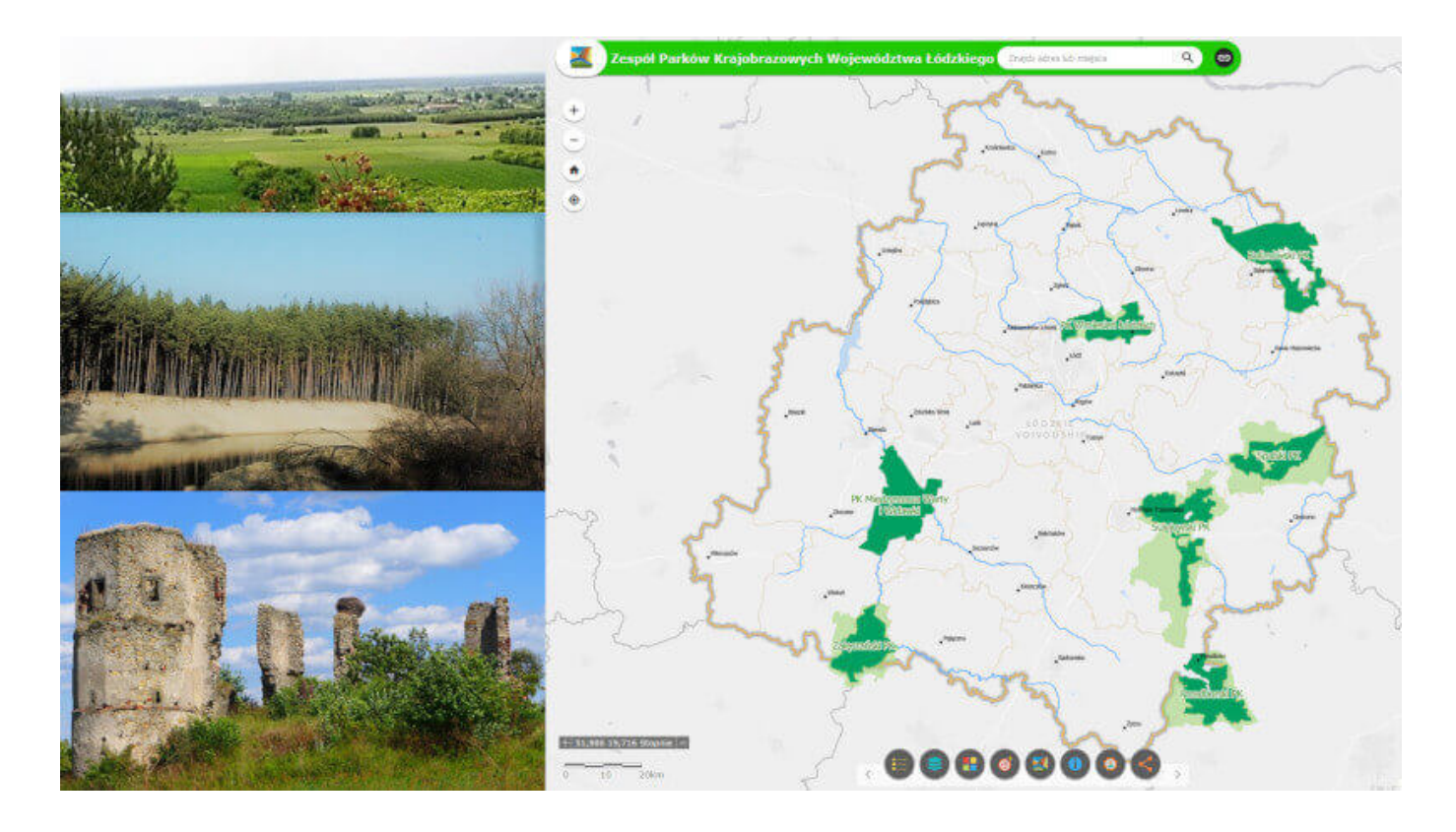

Pracownicy Departamentu Geodezji, Kartografii i Geologii dołożyli wszelkich starań, aby zgromadzone dane przedstawić w sposób czytelny i interesujący dla Użytkownika. Tak, aby wizualnie dane nawiązywały do wcześniej wydanych map w wersji papierowej, a jednocześnie zostały wykorzystane najnowsze możliwości techniczne. Dlatego zachowano charakterystyczną symbolikę z map analogowych, do której przywiązany jest turysta. Wszystko to umieszczono w mapie internetowej i w aplikacji typu Story Map. Dzięki takiemu połączeniu Użytkownik otrzymuje e-przewodnik po parkach krajobrazowych.

Użytkownik dzięki aplikacji może wybrać dwa scenariusze działania. Może już w pierwszym podstawowym oknie przejść bezpośrednio do mapy interaktywnej i po kliknięciu w obiekt otrzymać okno informacyjne z opisem oraz grafiką i w ten sposób zapoznawać się z atrakcjami na terenie parku.

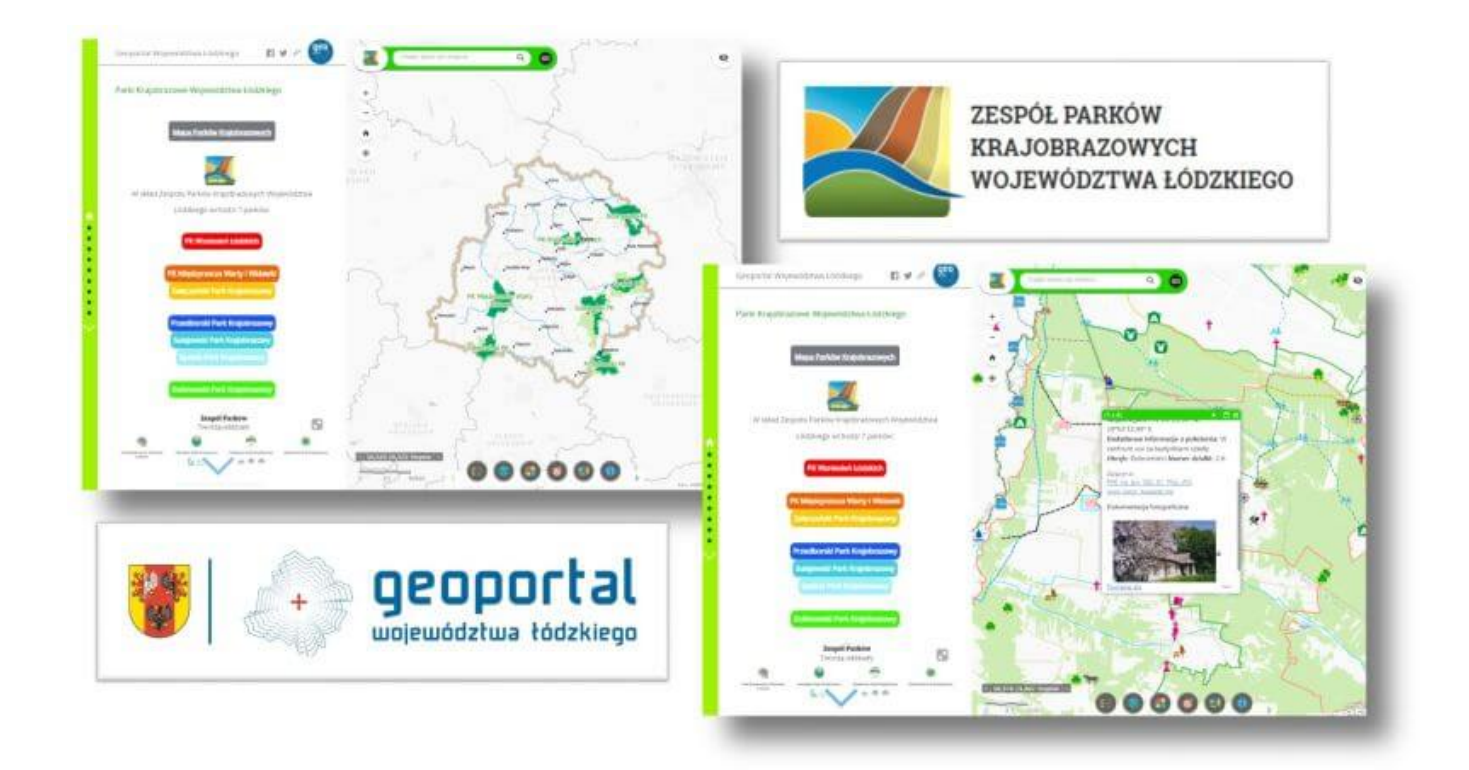

Użytkownik może również za pomocą lewego bocznego panelu z kropkami lub przewijając, przesuwając tekst, obrazy na monitorze lub wyświetlaczu przejść do pozostałych kart aplikacji, by zapoznać się z istotnymi faktami o wybranych parkach krajobrazowych lub przejść do dedykowanych dla nich stron internetowych.

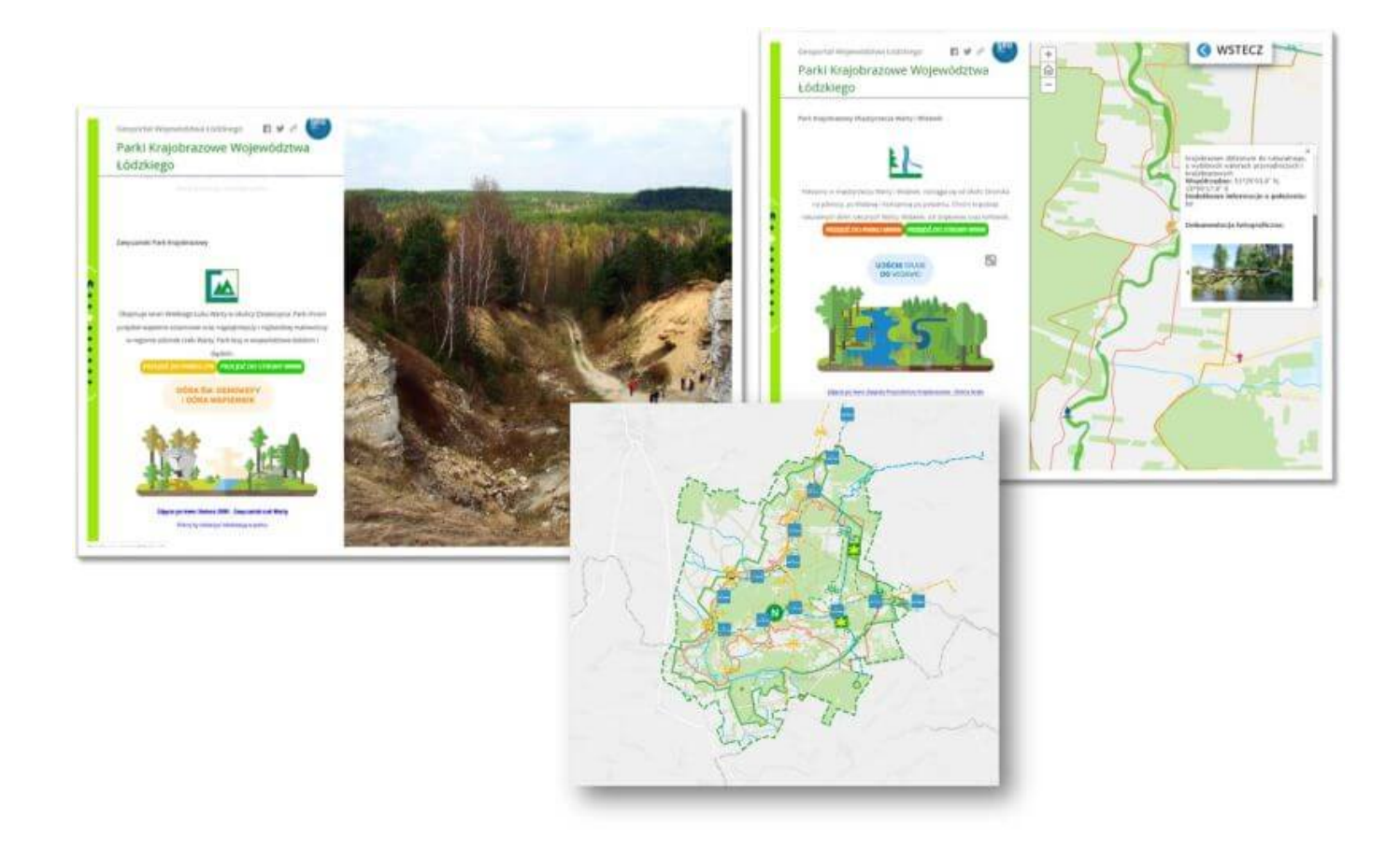

Głównym celem utworzenia interaktywnej mapy jest **promocja regionu przez pryzmat przyrody i turystyki**. Aplikacja pozwala na planowanie wycieczek, w przystępny sposób prezentuje atrakcje, a wyczerpujące opisy wzbogacone są o fotografie i grafiki. Takie rozwiązanie techniczne niewątpliwie ułatwi podróżowanie po bogatej krajobrazowo okolicy.

Pomocny w planowaniu będzie widżet "Znajdź blisko mnie" zlokalizowany w dolnej belce funkcyjnej. Pozwala on na dokładne znalezienie najbliżej położonych np. atrakcji, miejsc noclegowych, obiektów sakralnych, które Użytkownik chce zobaczyć w określonej odległości. Wystarczy wpisać adres, ulicę lub miejscowość w okienku wyszukaj oraz określić na suwaku w jakim zasięgu (od 1 do 100 km) mają zostać wyszukane obiekty lub skorzystać z pinezki i zaznaczyć bezpośrednio na mapie, od którego miejsca ma zacząć się wyszukiwanie.

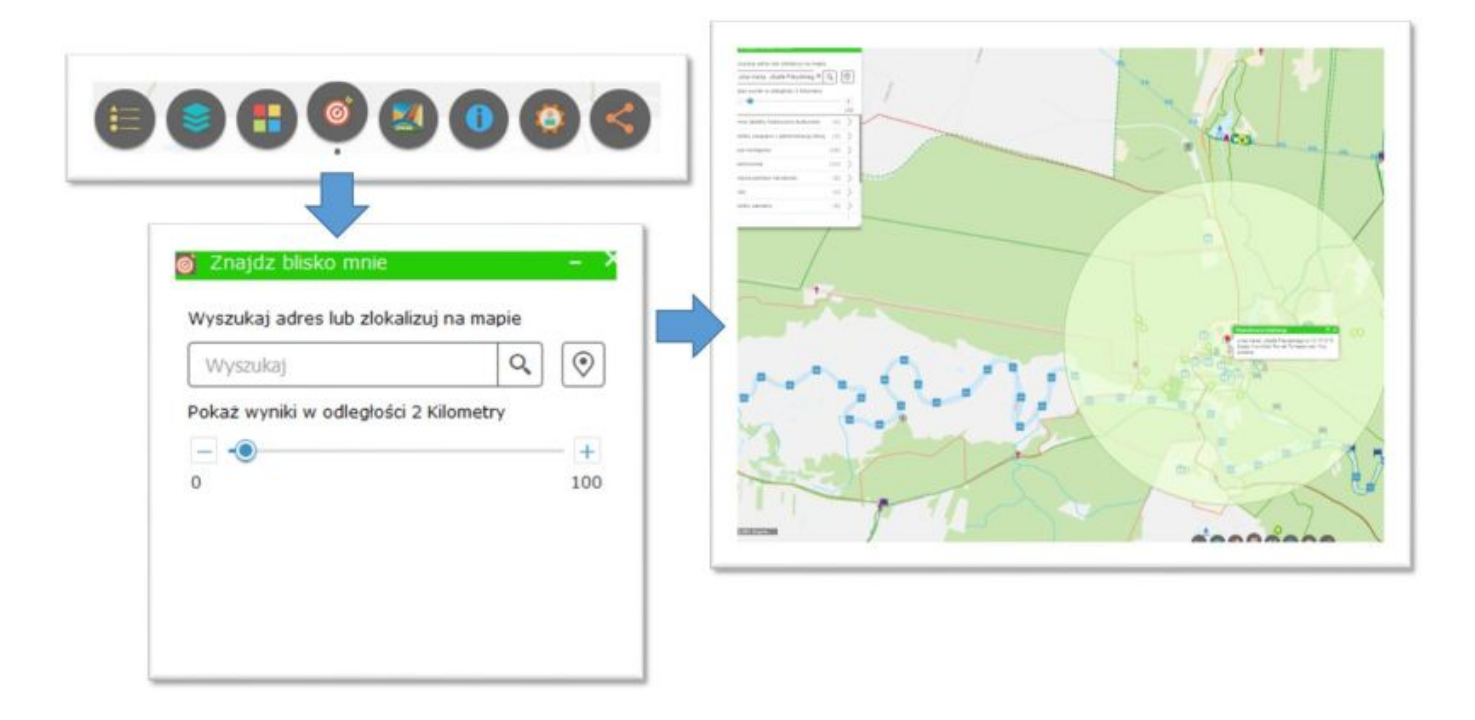

W ten sposób Użytkownik uzyska listę wszystkich obiektów z wybranego zakresu wyszukiwania podzieloną na kategorie, a dzięki temu może szybko znaleźć nocleg w okolicy lub interesujące go atrakcje. Klikając na daną kategorię można uzyskać szczegółowe informacje o danym obiekcie.

Swoją przygodę zacznij od [Samouczka](https://geoportal.lodzkie.pl/portal/sharing/rest/content/items/e69c5b0eb1474fbfb3f34437b57d0e5c/data). Pozwala on na zapoznanie się z aplikacją i wykorzystanie jej w efektywny sposób.

Więcej mapowych aplikacji o województwie łódzkim znaleźć można na stronie [geoportal.lodzkie.pl](http://www.geoportal.lodzkie.pl).